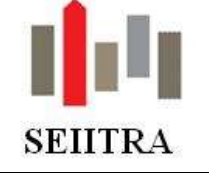

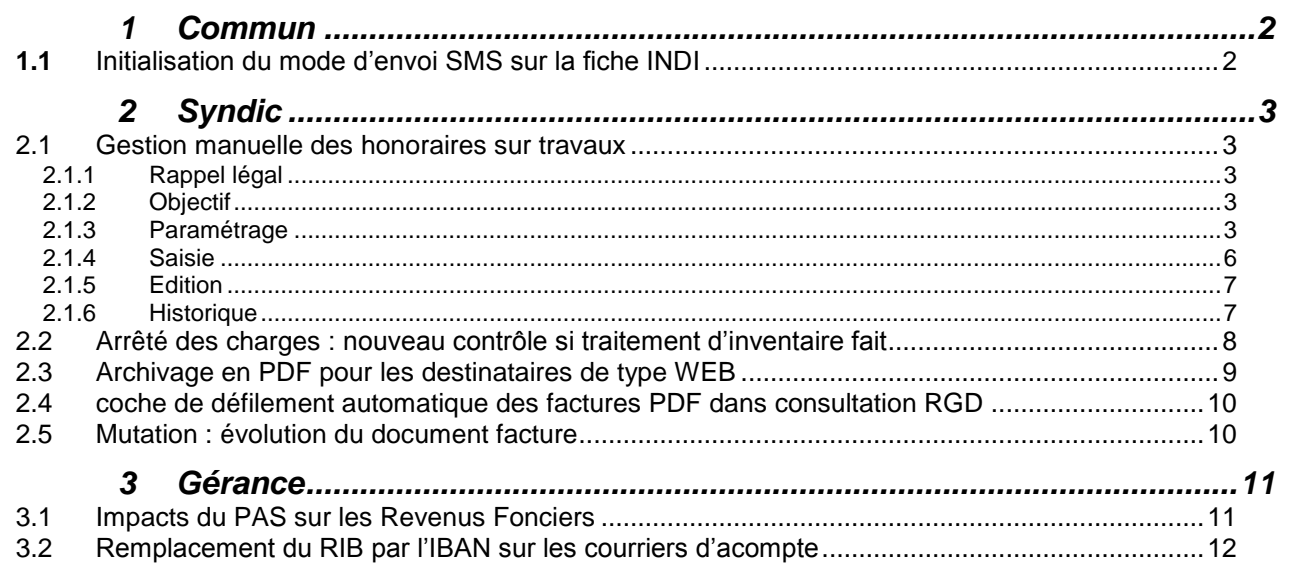

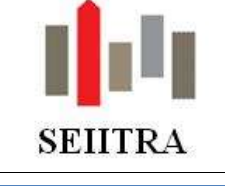

<span id="page-1-0"></span>**1 COMMUN**

### <span id="page-1-1"></span>**1.1** INITIALISATION DU MODE D'ENVOI SMS SUR LA FICHE INDI

 Un nouveau paramètre a été créé afin qu'il soit possible d'initialiser la valeur du champ envoi SMS de la fiche Individu :

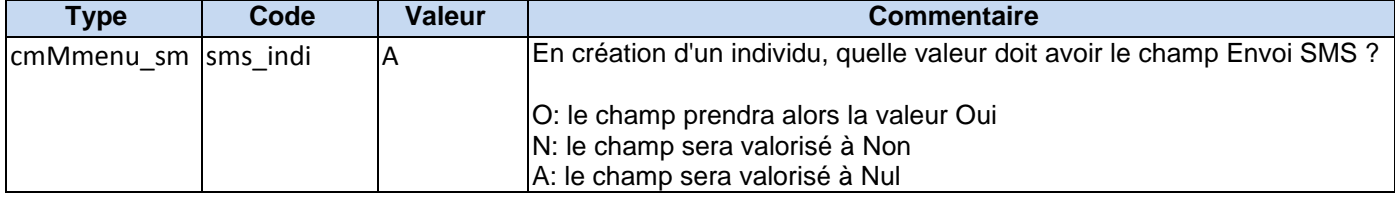

- Trois valeurs possibles :
	- O: le champ prendra alors la valeur Oui
	- N: le champ sera valorisé à Non
	- A: le champ sera valorisé à Nul
- L'option O n'est pas conseillée. L'individu ne doit pouvoir passer à Oui qu'à partir du moment où il a effectivement donné son accord.
- Ce paramètre est également lu si l'individu est créé depuis NCOP.
- Lorsque la zone SMS est positionnée à O, l'une des zones portables 1 et / ou portable 2 doit être complétée. Un message s'affiche dans le cas contraire.

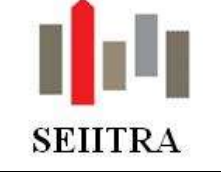

### <span id="page-2-0"></span>**2 SYNDIC**

### <span id="page-2-1"></span>2.1 GESTION MANUELLE DES HONORAIRES SUR TRAVAUX

#### <span id="page-2-2"></span>2.1.1 RAPPEL LEGAL

 L'article 18-1A de la loi du 10 juillet 1965 prévoit que : *«… les travaux mentionnés et votés par l'assemblée générale peuvent faire l'objet d'honoraires spécifiques au profit du syndic. Ces honoraires sont votés lors de la même assemblée générale que les travaux concernés. Une telle rémunération fixée dans le projet de résolution soumis au vote de l'assemblée générale doit être exprimée en pourcentage du montant hors taxe… »*

#### <span id="page-2-3"></span>2.1.2 OBJECTIF

- L'objectif est double :
	- o Avoir une gestion automatisée ou manuelle des honoraires sur travaux en copropriété qui respecte la réglementation.
	- o En saisie manuelle, ne pas être obligé de créer autant de postes de frais 'honoraires travaux" pour une copropriété qu'il y aura d'appels travaux.
- Dans cette livraison, nous vous mettons à disposition uniquement la partie saisie manuelle. Des ajustements restant encore à réaliser sur la génération automatique, cette fonctionnalité sera livrée dans le patch suivant.

#### <span id="page-2-4"></span>2.1.3 PARAMETRAGE

- L'ensemble des éléments ci-dessous sera livré par défaut.
- Par contre les paramètres ne seront pas valorisés. En effet, nous n'avons pas connaissance des éléments déjà existants dans vos cabinets.
- **Dans tous les cas, il sera donc nécessaire de vérifier ou d'alimenter les données ci-dessous.**

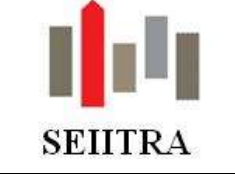

2.1.3.1 PARAMETRES

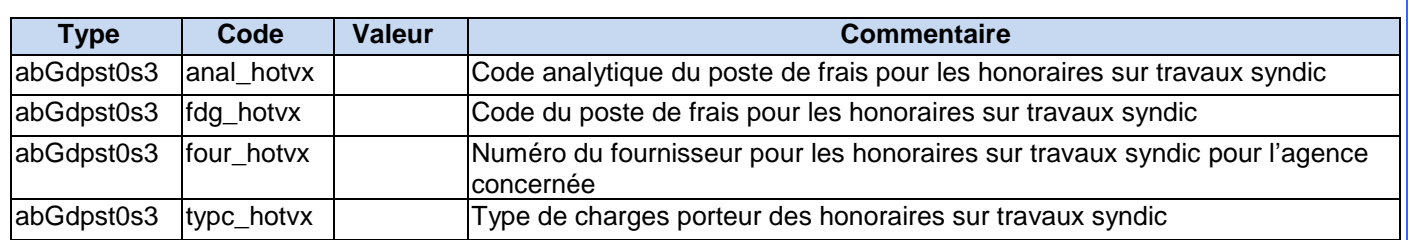

#### 2.1.3.2 POSTE DE FRAIS

• Insertion d'un nouvel enregistrement dans la table des postes de frais : il se nommera HONT et le libellé sera "Honoraires sur travaux syndic". Si ce code existe, pas d'insertion ni de modification.

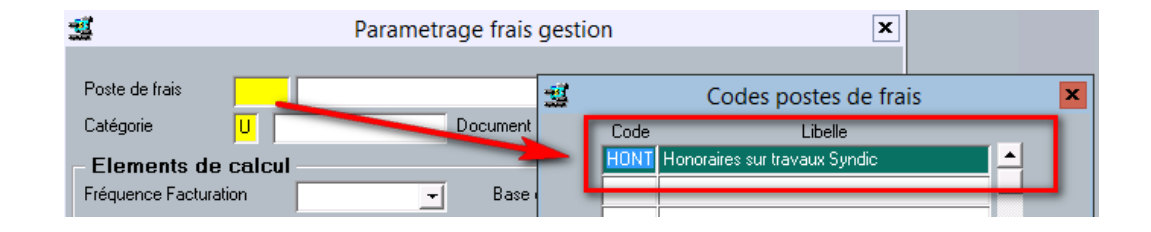

#### 2.1.3.3 CODE ANALYTIQUE

 Insertion d'un nouvel enregistrement dans la table des codes analytiques : il se nommera HONT et le libellé sera "Honoraires sur travaux syndic". Si ce code existe, pas d'insertion ni de modification.

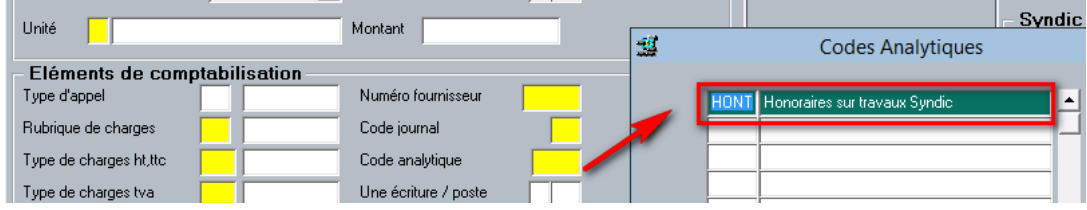

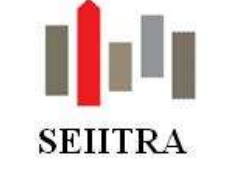

#### 2.1.3.4 CREATION DU POSTE DE FRAIS

- **Ce poste de frais sera à créer manuellement par l'utilisateur habilité.**
- A la validation de la saisie (F9), si des paramètres n'étaient pas renseignés ou les valeurs saisies non conformes aux valeurs indiquées dans les paramètres, un message indiquera : "Merci de renseigner/modifier les paramètres correspondants".
- **A la différence des autres postes de frais, les éléments suivants ne seront pas à saisir : Type d'appel, Rubrique.**
- **Ne pas réutiliser un poste de frais existant même s'il porte le nom HONT ou s'il est de même nature.**
- Les autres champs seront renseignés comme suit :
	- o La Catégorie sera de type **U** (unitaire) : un test sera fait afin de vérifier que c'est bien le cas.
	- o Le document sera "**htrav\_su**"
	- o L'unité sera l'immeuble,
	- o La base de tarifs sera à **NON**,
	- o Le champ Montant reste à **0**,
	- o Le code journal sera **FG**
	- o Une écriture/ poste = **NON**
	- $\circ$  Le type de charge = valeur définie dans le paramètre typc hotvx
	- o Le type de charge tva = **NULL**
	- o Le compte de frais TTC, dans l'encadré "Comptabilité auxiliaire", sera de type H CHGP et généré en fonction du paramètre typc\_hotvx.
	- o Le compte fournisseur de type F FOUP, dans l'encadré "Comptabilité auxiliaire" sera généré en fonction du paramètre four hotvx.
	- o Le libellé des comptes impactés, dans l'encadré "Comptabilité auxiliaire", sera : "Honoraires sur travaux"

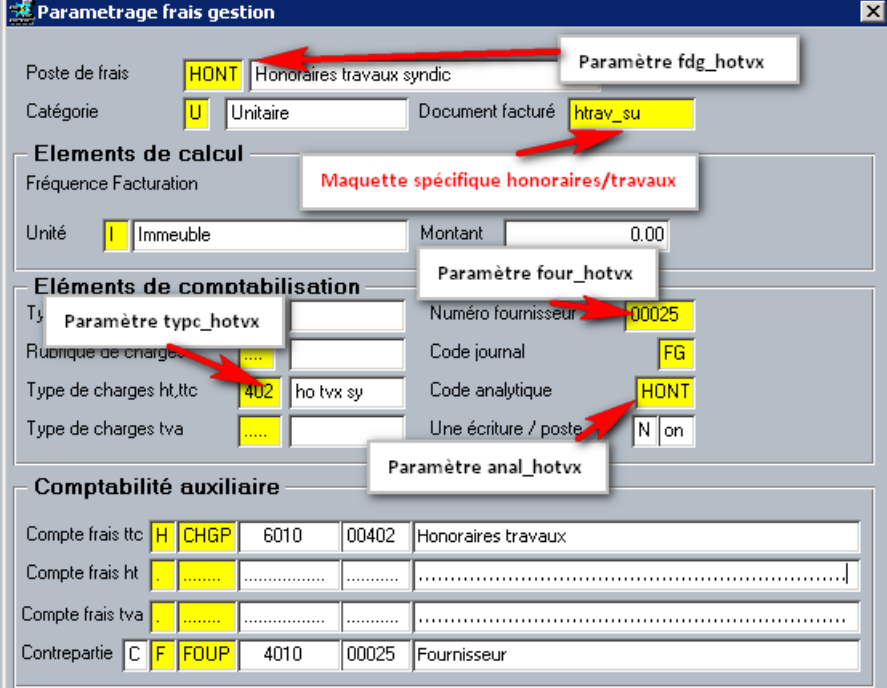

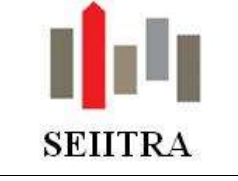

### <span id="page-5-0"></span>2.1.4 SAISIE

- Saisie classique d'une ligne de frais.
	- Seule exception, la saisie de 2 nouveaux champs dégrisés uniquement pour le poste de frais paramétré d'honoraires sur travaux.
- Tant que le poste de frais n'est pas renseigné, les colonnes types d'appel et rubriques sont inaccessibles.

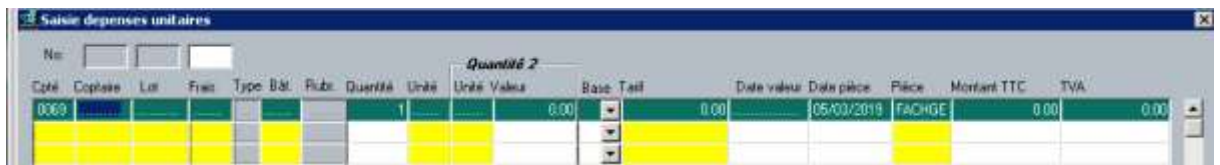

- Dès le poste de frais paramétré pour les honoraires sur travaux est reconnu, ces données sont accessibles par zoom.
	- o Il faut donc en premier lieu sélectionner le type d'appel travaux concerné (zoom),

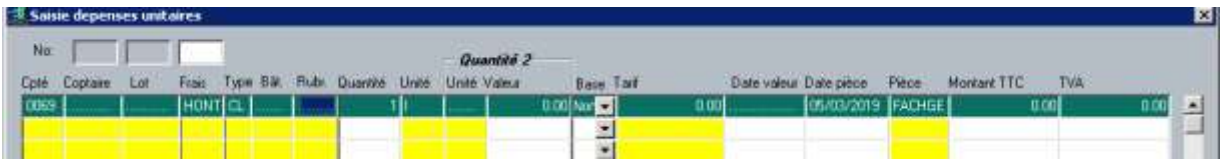

- o Puis passer à la rubrique
	- la saisie du bâtiment n'est pas ici obligatoire car il sera renseigné lors de la sélection sur le champ rubrique,
	- un zoom pointant sur le plan de charges du type d'appel est disponible. Une présélection est faite en fonction du type de charges paramétré. Le rapatriement des informations alimentera les champs bâtiment et rubrique

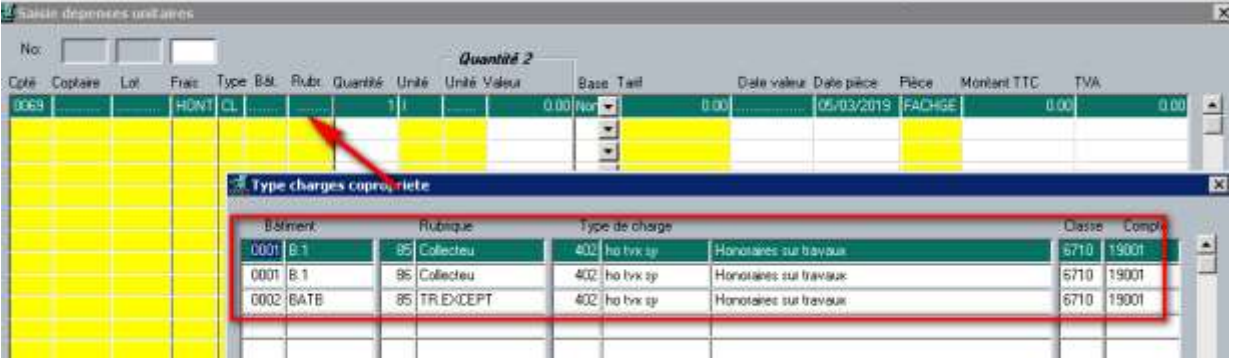

- o Saisir le reste des informations comme lors d'une saisie standard.
- **Conseil : si voulez avoir des factures séparées par nature d'appel pour une même copropriété et que vous avez plusieurs honoraires travaux à facturer sur plusieurs types d'appel, il est impératif de valider vos enregistrements par type d'appel avant de procéder à la saisie de la facture suivante.**
- Si vous remarquez que le programme reprend à tort systématiquement le libellé de la dépense précédente, vous pouvez modifier le paramètre ancien ci-dessous **:**

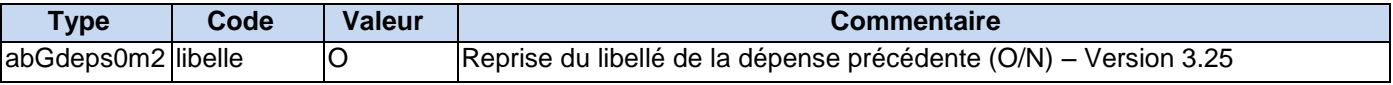

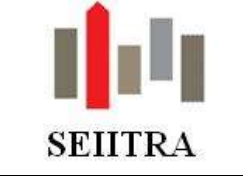

### <span id="page-6-0"></span>2.1.5 EDITION

 Fonctionnement classique avec reprise du libellé saisi (attention au nom du document qui doit être : htrav\_su).

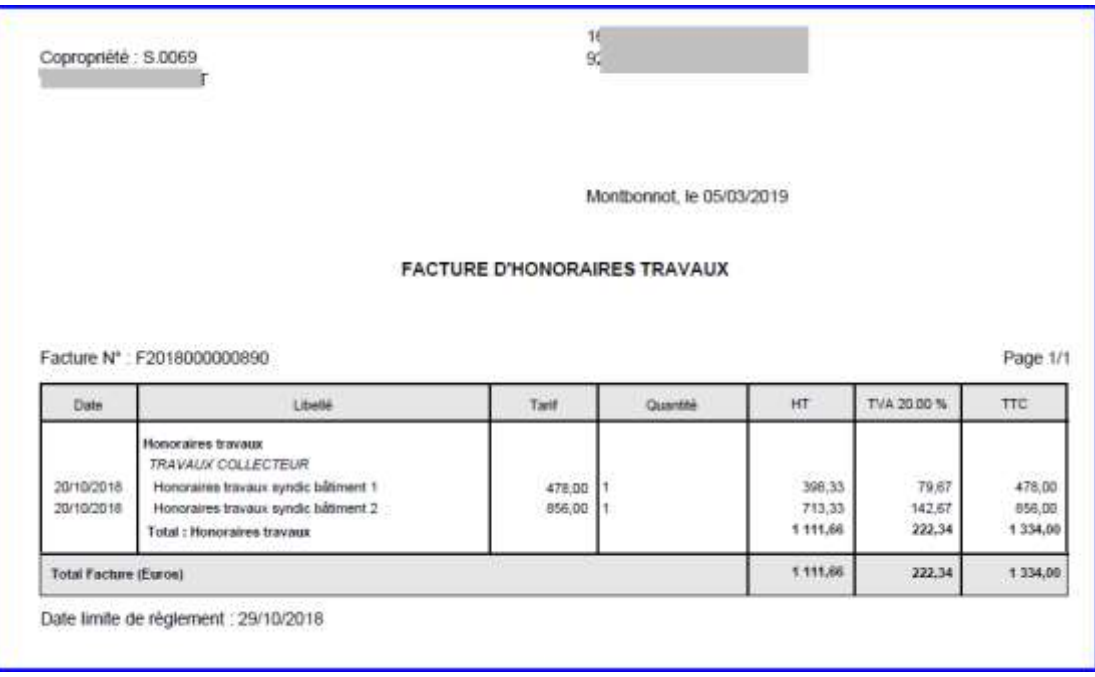

### <span id="page-6-1"></span>2.1.6 HISTORIQUE

 Dans les écrans de consultation et d'historique, 3 nouveaux champs sont désormais visibles et utilisables en recherche.

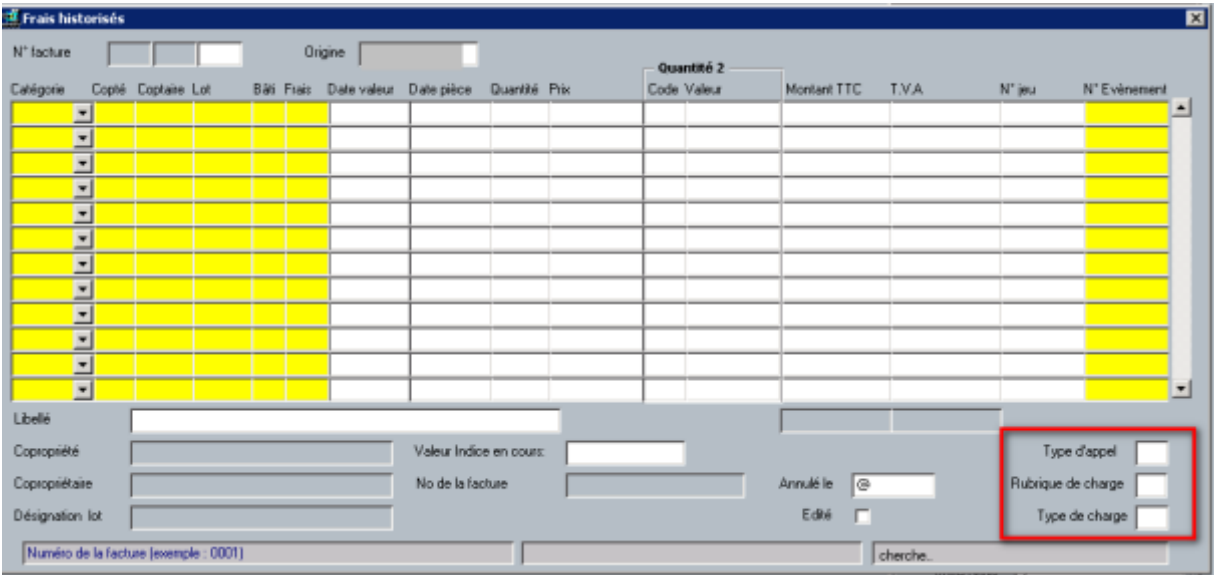

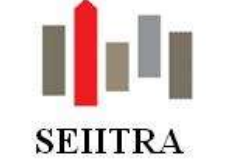

### <span id="page-7-0"></span>2.2 ARRETE DES CHARGES : NOUVEAU CONTROLE SI TRAITEMENT D'INVENTAIRE FAIT

- L'objectif est de s'assurer que le traitement a bien été lancé, qu'il ait généré ou non des écritures.
- Dans ce but, il a été ajouté un nouveau champ date, non modifiable manuellement, nommé **"date inventaire"**, précisant la date de lancement de la validation du traitement d'inventaire.

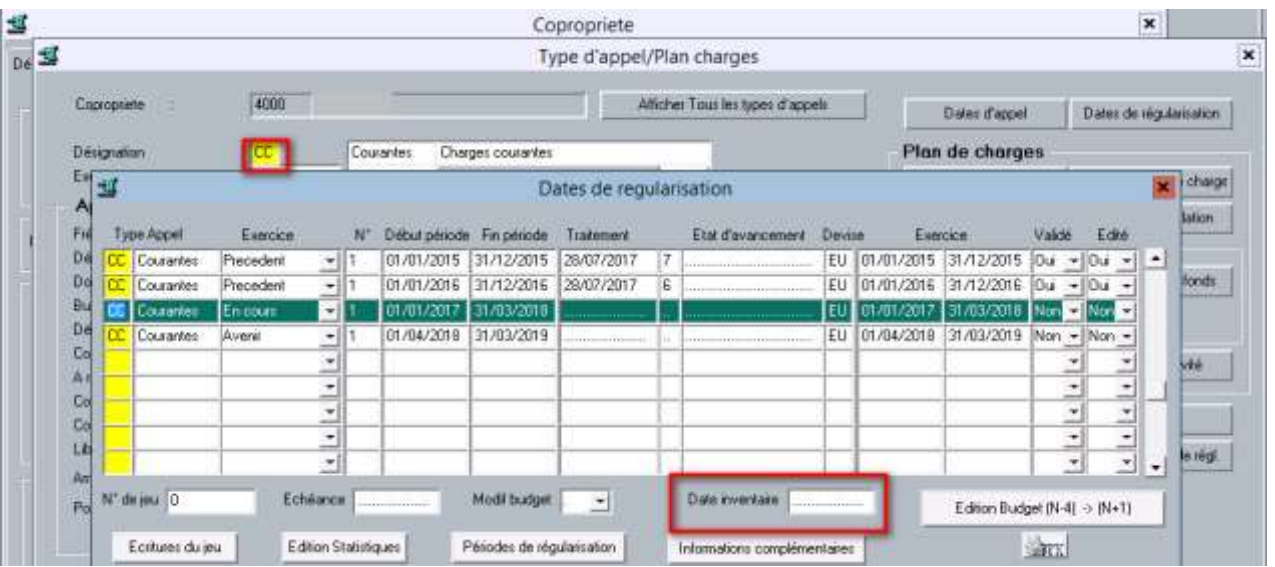

- Ce champ sera automatiquement alimenté par la validation du traitement d'inventaire sur l'exercice en cours CC, qu'il y ait des écritures générées ou non et, uniquement si le traitement s'est bien déroulé.
- Le traitement d'annulation du traitement d'inventaire réinitialisera le champ (vide).
- Le traitement de contrôle de cohérence a été modifié en conséquence. Lors de l'exécution de celui-ci (syRctrl0t1), un nouveau contrôle ira vérifier la présence de cette date pour le type d'appel CC sur l'exercice concerné.

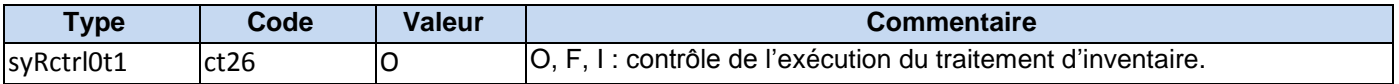

 **Dans le cas où le traitement d'inventaire a été fait avant la livraison de ce patch et que le contrôle de cohérence n'a pas été fait, celui-ci retournera une erreur puisqu'il vérifie l'existence d'une date dans le nouveau champ.**

**Pour traiter ce point et à titre exceptionnel nous vous conseillons de modifier provisoirement la valeur du paramètre ct26 en le passant à facultatif (F) et à le repasser à O dès le contrôle de cohérence passé.**

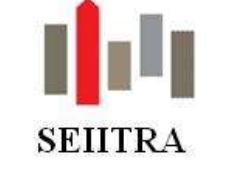

### <span id="page-8-0"></span>2.3 ARCHIVAGE EN PDF POUR LES DESTINATAIRES DE TYPE WEB

 A ce jour, dans la GED de ThetraWin, le nom d'un document est suffixé avec un numéro d'individu (par exemple, les appels de fonds ou les arrêtés de charges), mais celui-ci n'est visible sur ThetraNet que pour l'individu en question.

Dans le cas de copropriétaires gérés, ces documents ne sont visibles que par le destinataire.

- Dès lors, s'il existe un destinataire avec le code courrier WEB :
	- o le document sera archivé en PDF avec en suffixe dans son nom, le numéro de l'individu destinataire WEB,
	- o **le document ne sera pas généré dans MAIL dans les éditions individuelles mais sera présent dans le PDF global**.
- **Il faudra saisir manuellement le code WEB** et rattacher l'individu concerné. En effet, ce code est volontairement absent du zoom des types de traitements des destinataires, afin qu'il ne soit pas intégré dans le code TOUT et donc envoyé à l'édition. Les individus avec le code destinataire WEB, pourront donc consulter leurs documents sur ThetraNet.

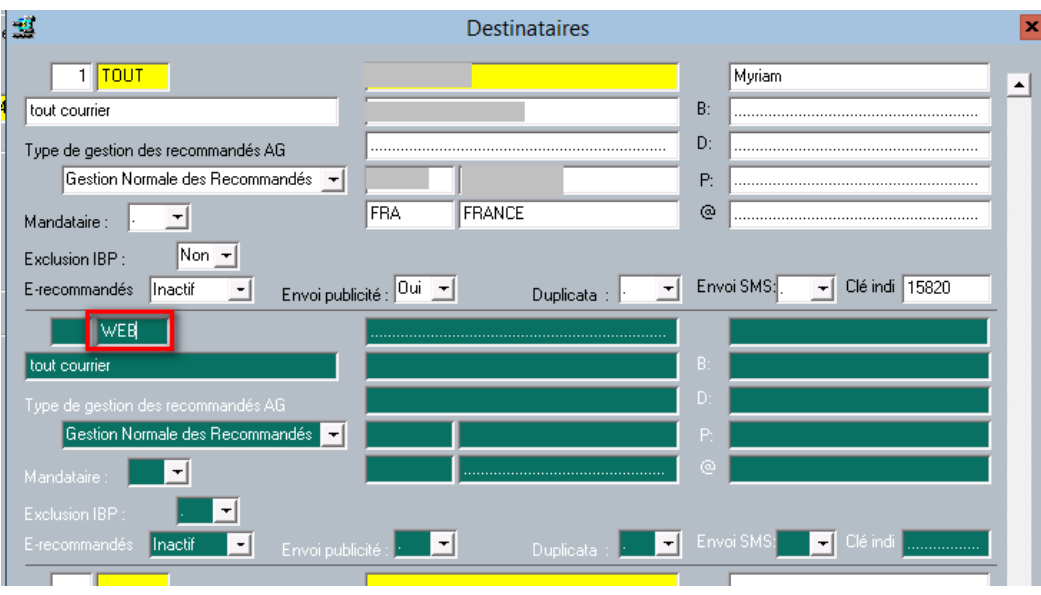

A ce jour, si vous voulez rajouter le code WEB à un individu déjà destinataire, vous aurez le message suivant :

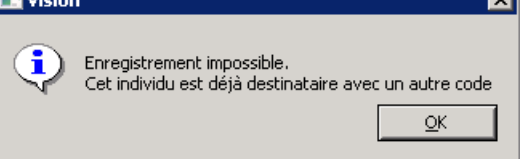

En attendant la modification qui doit intervenir lors de la prochaine livraison, vous devrez supprimer les codes courriers existants pour cet individu (exemples CONV et PVAG), saisir le code WEB, puis ressaisir les codes initiaux.

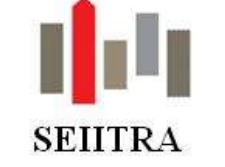

### <span id="page-9-0"></span>2.4 COCHE DE DEFILEMENT AUTOMATIQUE DES FACTURES PDF DANS CONSULTATION RGD

 Sur l'écran de consultation du RGDD (syRrgde0m1) il est maintenant possible de visualiser de manière automatique les factures scannées :

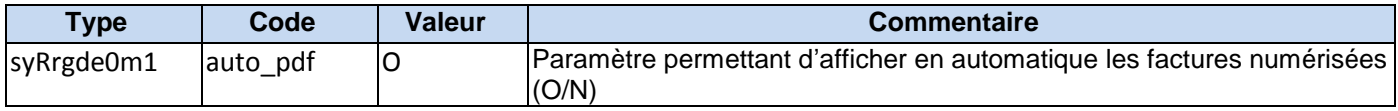

#### <span id="page-9-1"></span>2.5 MUTATION : EVOLUTION DU DOCUMENT FACTURE

- Le titre de la facture des honoraires de mutation a changé. Son titre est désormais : FACTURE HONORAIRES MUTATION
- Le nom attaché au champ Affaire suivie par est maintenant celui qui a lancé l'édition en lieu et place de celui du gestionnaire.
- Correction du bogue sur des champs non fusionnés.

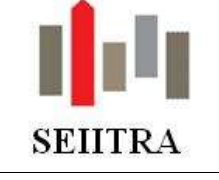

### <span id="page-10-0"></span>**3 GERANCE**

### <span id="page-10-1"></span>3.1 IMPACTS DU PAS SUR LES REVENUS FONCIERS

 Certains travaux ne connaîtront pas les mêmes règles de déductibilité en 2019 « qu'habituellement », notamment **les travaux d'urgence**. Il s'agit des travaux "*réalisés dans des circonstances exceptionnelles et indépendantes de la volonté du contribuable*".

Extrait BOI-IR-PAS-50-20-10-20180704.

Sans qu'il puisse en être donné une liste exhaustive, constituent des travaux d'urgence rendus nécessaires par l'effet de la force majeure des travaux consécutifs à la réparation des dégâts occasionnés par une catastrophe naturelle (réparation d'une toiture par exemple), par des actes de vandalisme (réparation d'une porte ou d'une fenêtre à la suite d'un cambriolage par exemple). Constituent également des dépenses de l'espèce les dépenses afférentes au remplacement d'appareils dont les dysfonctionnements ne permettent plus la poursuite de la location dans les conditions prévues par le bail ou par la loi (panne d'une chaudière par exemple).

Il en est également ainsi des travaux que le contribuable a été contraint de réaliser à la suite d'une décision de justice ou d'une injonction administrative. Tel est, notamment, le cas des travaux réalisés à la suite :

- d'une décision de justice prise en application des dispositions de l'article 20-1 de la loi n° 89-462 du 6 juillet 1989 tendant à améliorer les rapports locatifs et portant modification de la loi n° 86-1290 du 23 décembre 1986 ;

- d'une injonction de l'autorité municipale en application de l'article L. 132-1 du code de la construction et de l'habitation (CCH) (travaux de ravalement) ;

- d'un arrêté de péril pris en application de l'article L. 511- 1 du CCH à l'article L. 511- 3 du CCH (travaux de réparation nécessaires pour mettre fin au péril).

En toute hypothèse, il convient, pour ce qui concerne le caractère d'urgence des travaux, de faire une appréciation circonstanciée de chaque situation au regard des éléments de fait pour déterminer si les dépenses réalisées constituent des travaux d'urgence. Si tel est le cas, les modalités dérogatoires de déductibilité des dépenses de travaux, exposées au II-B-1-a § 150, ne s'appliquent pas.

Nous avons livré dans la version 9.5.0 le type de charges 939 pour enregistrer cette typologie de travaux concernant les appels de fonds.

Nous livrons avec le patch 9.5.10 un nouveau type de charges 004 pour la gestion locative :

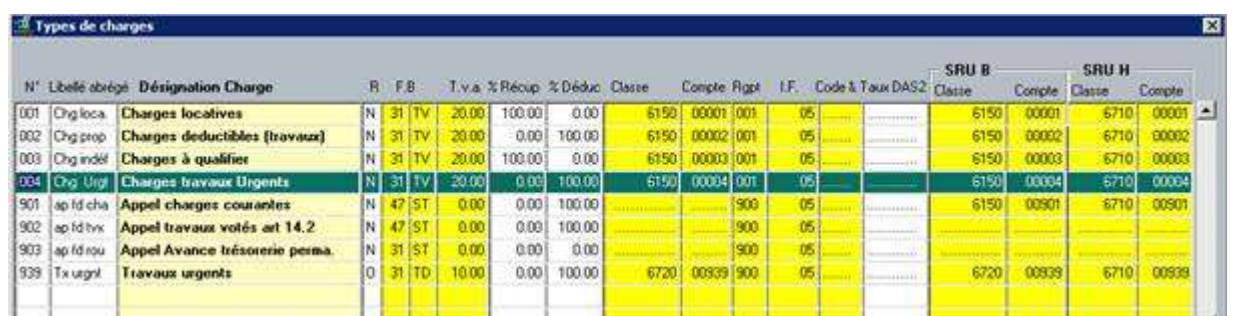

 **Attention** : ce type de charge n'est livré qu'à partir du moment où ce numéro (004) est libre dans le dictionnaire des types de charge. Si cela n'était pas le cas, la création devra être effectuée manuellement.

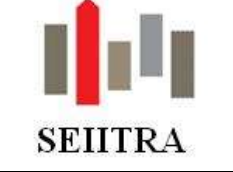

### <span id="page-11-0"></span>3.2 REMPLACEMENT DU RIB PAR L'IBAN SUR LES COURRIERS D'ACOMPTE

 Les documents \_hrgiAvm, \_hrgiRvm, \_hrglAvm, \_hrglRvm ont été modifiés de manière à ce que le RIB soit remplacé par l'IBAN et le BIC :

Ce virement a été effectué sur le compte suivant :

IBAN (International Bank Account Number) : FR7630004xxxxxxxxxxxxxx56020

Code BIC (Bank Identifier Code) : BNPAFRPPXXX

- L'IBAN est crypté en fonction du paramètre type : masquage.
- Lorsqu'il est valorisé, les caractères sont cryptés en fonction de ce qui est contenu dans le paramètre. Exemple: valeur du param: 10,13,x ==> Il faut crypter les 13 caractères de l'IBAN à partir de la 10° position par des x